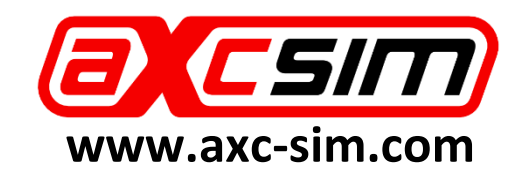

# **Installationshandbuch**

(Anwendbar auf TrueBrake v1, v2, v2.1, v2.2)

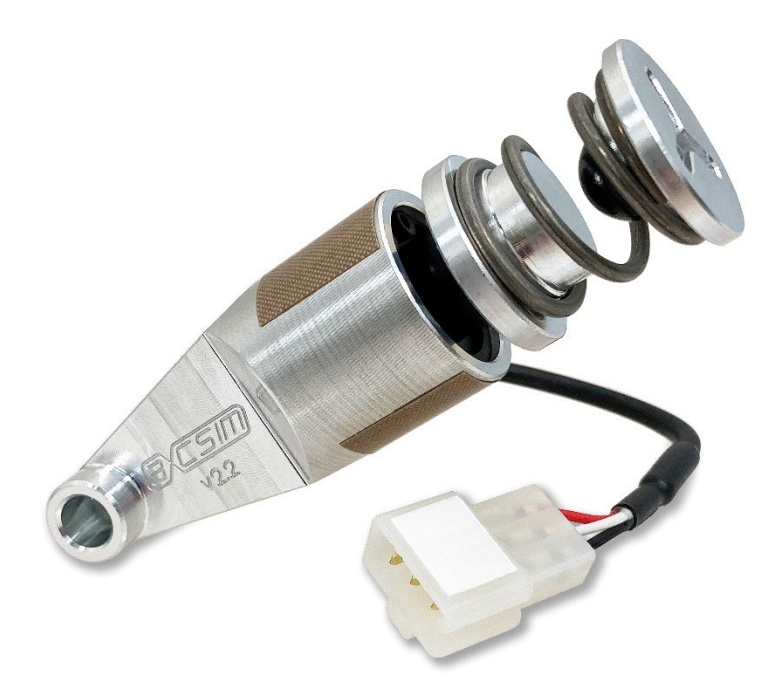

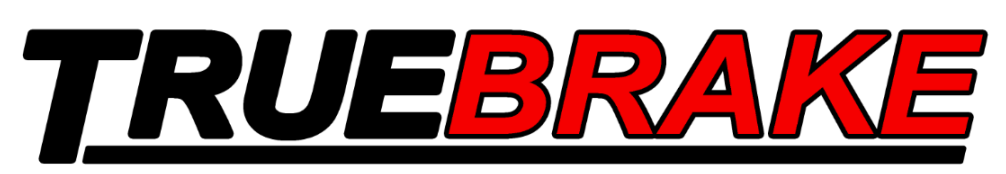

# **Für Logitech Pedale**

# G25/G27 G29/G920 G923

© Aeroxcraft Ltd 2022 TrueBrake-Logo und AXC SIM-Logo sind eingetragene Marken von Aeroxcraft Ltd. Logitech, das Logitech-Logo und andere Logitech-Marken sind Eigentum von Logitech und können eingetragen werden.

#### **Einleitung**

Lesen Sie diese Anweisungen vollständig, bevor Sie mit der Installation von TrueBrake beginnen.

Stellen Sie sicher, dass Sie über die richtigen Tools verfügen.

Machen Sie während der Demontage Notizen und Fotos, auf die Sie sich beim Zusammenbau der Pedale beziehen können.

Schrauben nicht zu festziehen, da Sie die Gewinde abisolieren können.

Wenn Sie unter 18 Jahre alt sind, suchen Sie die Hilfe eines verantwortungsbewussten und kompetenten Erwachsenen.

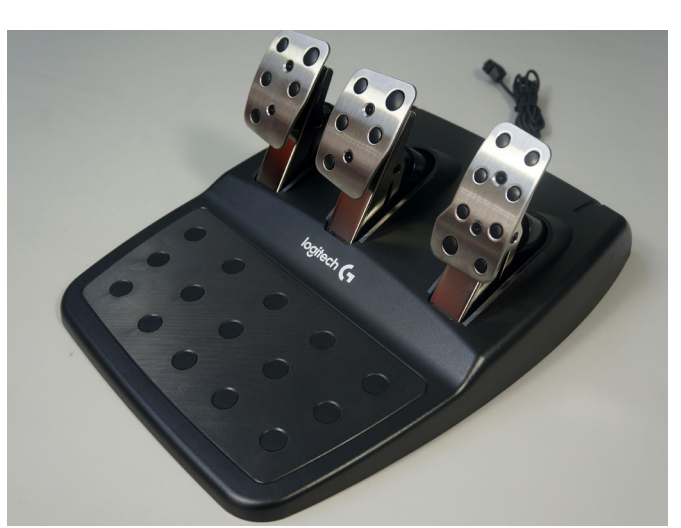

Logitech G29 / G920 Pedals

Befolgen Sie die für Ihr Pedalmodell erforderlichen Schritte. Achten Sie auf die Symbole:

#### G25/G27 G29/G920 G923

Wenn Sie Hilfe benötigen, lesen Sie: <https://www.axc-sim.com/support-tickets/>

AXC SIM (Aeroxcraft Ltd) haftet nicht für Schäden an Ihren Logitech-Pedalen, Ihrem Lenkrad oder der Ungültigkeit Ihrer Logitech-Garantie, die durch die Installation von TrueBrake verursacht werden. Wenn Sie mit dieser Erklärung nicht einverstanden sind, installieren Sie diese Komponente nicht und senden Sie sie an AXC SIM zurück, um eine vollständige Rückerstattung zu erhalten.

WICHTIG: Dieses Dokument wurde aus dem englischen Original übersetzt und kann Fehler enthalten. Bitte kontaktieren Sie uns, wenn Sie Hilfe benötigen. <https://www.axc-sim.com/support-tickets/>

© Aeroxcraft Ltd 2022

TrueBrake-Logo und AXC SIM-Logo sind eingetragene Marken von Aeroxcraft Ltd. Logitech, das Logitech-Logo und andere Logitech-Marken sind Eigentum von Logitech und können eingetragen werden.

Diese Anweisungen zeigen Ihnen, wie Sie die TrueBrake-Einheit an Ihrem Logitech Pedal-Set installieren, wie nebenstehend gezeigt.

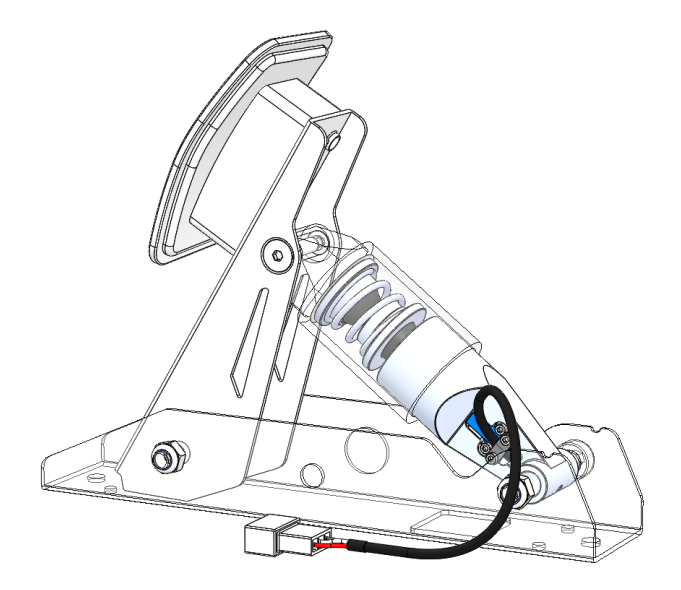

TrueBrake besteht aus vier Teilen:

- 1. TrueBrake-Einheit
- 2. Pedal-Rücklauffeder
- 3. Dome
- 4. Abstandhalter (3 Größen)

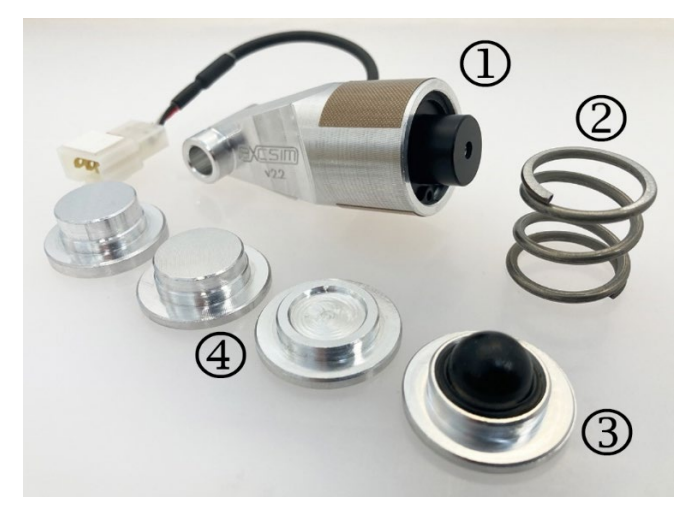

Standard-Logitech-Teile:

- 1. Oberes Federgehäuse
- 2. Gehäuse mit niedrigerer Feder
- 3. Fußpolster

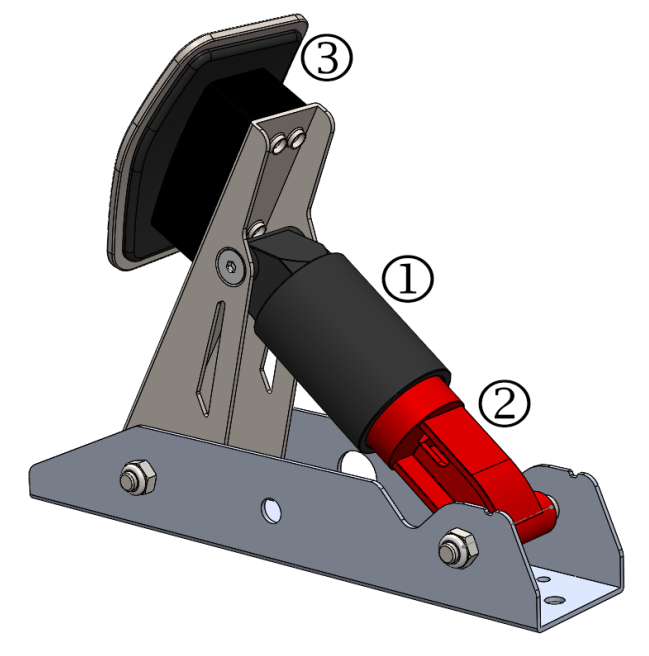

© Aeroxcraft Ltd 2022

TrueBrake-Logo und AXC SIM-Logo sind eingetragene Marken von Aeroxcraft Ltd. Logitech, das Logitech-Logo und andere Logitech-Marken sind Eigentum von Logitech und können eingetragen werden.

#### **Tools required:**

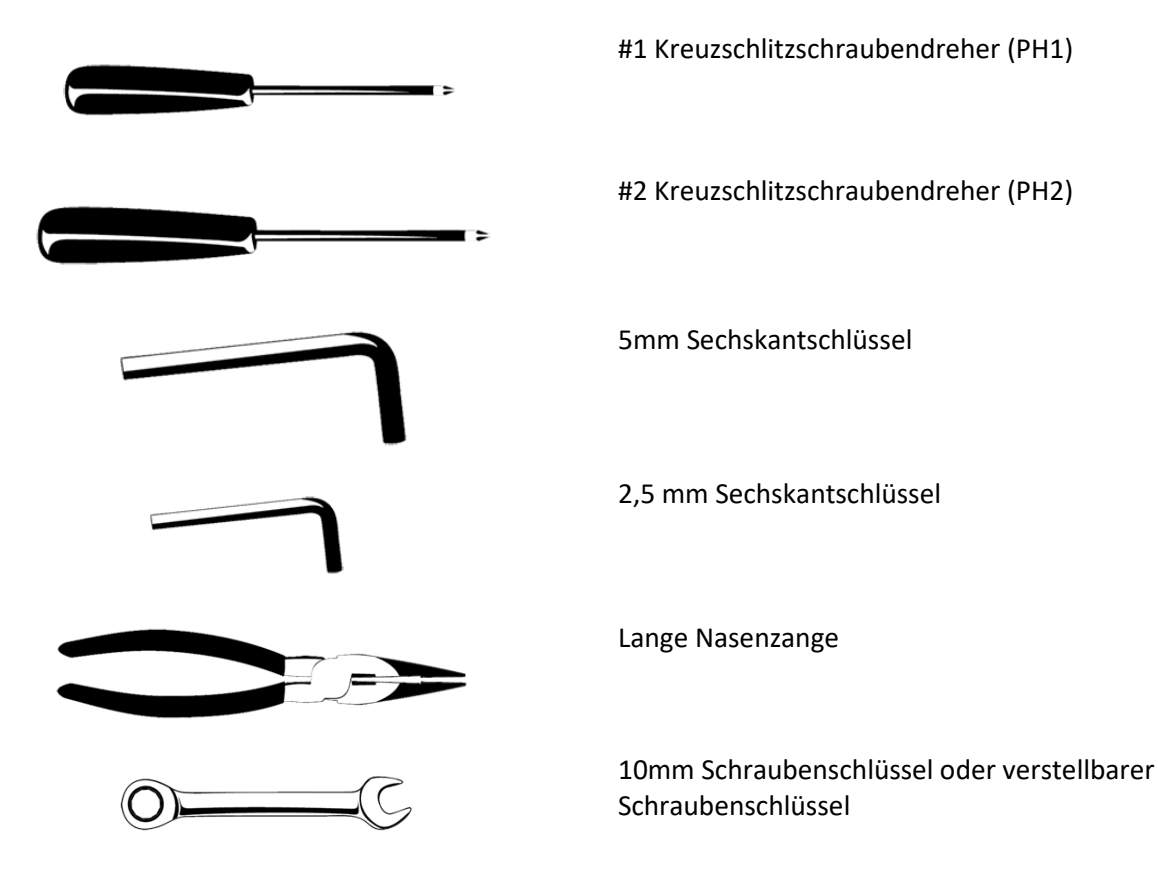

© Aeroxcraft Ltd 2022 TrueBrake-Logo und AXC SIM-Logo sind eingetragene Marken von Aeroxcraft Ltd. Logitech, das Logitech-Logo und andere Logitech-Marken sind Eigentum von Logitech und können eingetragen werden.

#### **1a – Bremsfußbelag entfernen**

Entfernen Sie die 2 Sechskantschrauben und das Fußpolster vom Bremspedal.

# G25/G27 G29/G920 G923

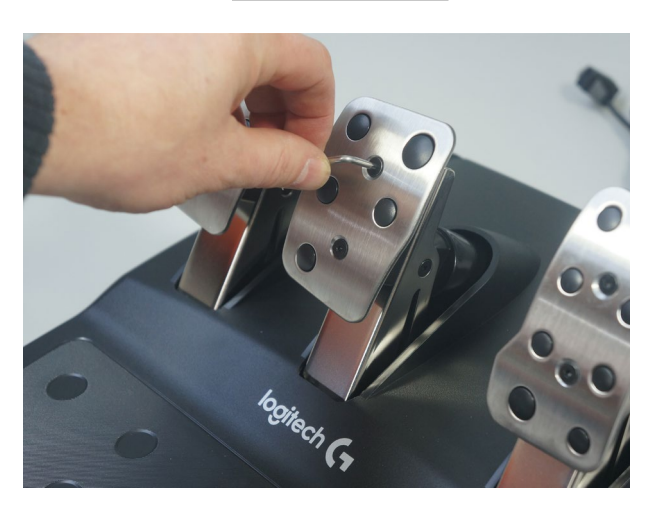

# **1b – Kupplungsfußpolster entfernen**

#### **NUR G923**

Entfernen Sie die 2 Sechskantschrauben und das Fußpolster vom Kupplungspedal.

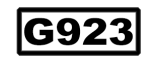

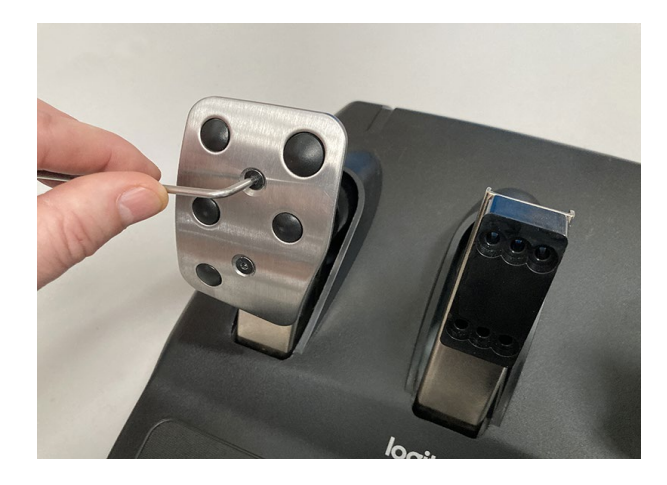

© Aeroxcraft Ltd 2022

#### **2 – Unterstützung der Montage**

Kehren Sie die Pedalmontage um und stützen Sie sie mit einem Karton.

# G25/G27 G29/G920 G923

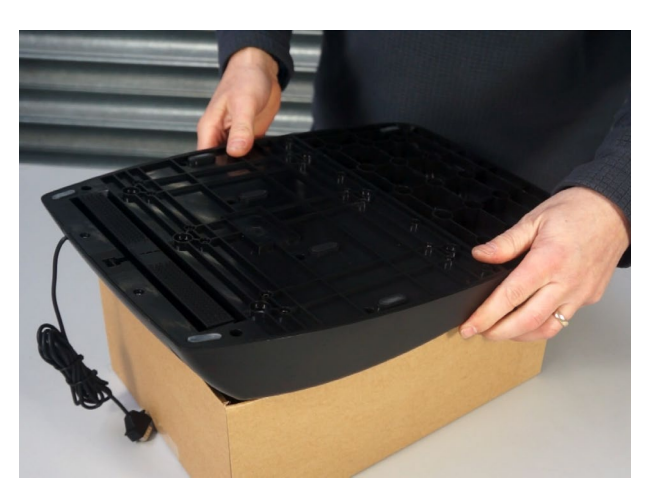

#### **3 – Untere Abdeckung entfernen**

Entfernen Sie die 2 kleinen Schrauben (PH1), die sich unter dem Teppichgreifer befinden, wie gezeigt.

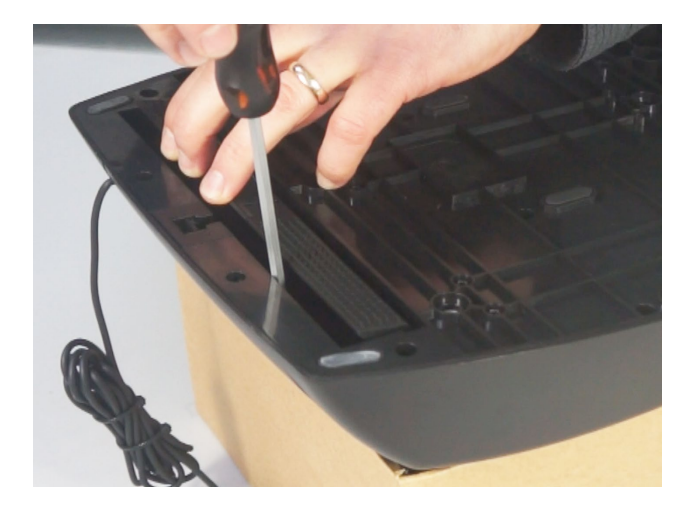

# G25/G27 G29/G920 G923

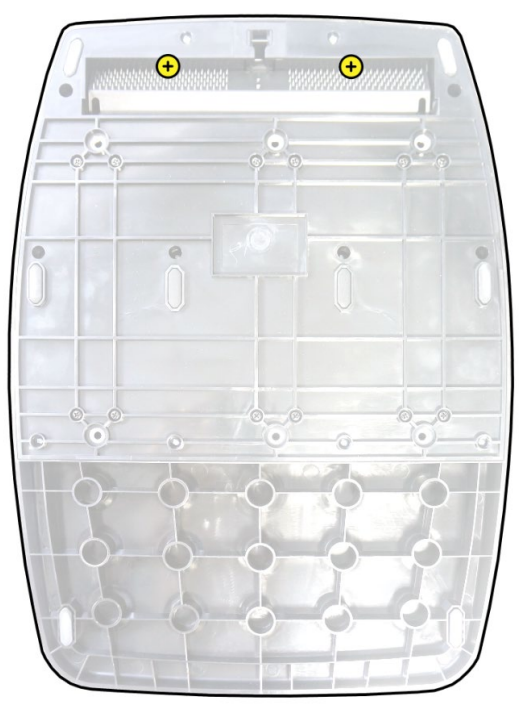

© Aeroxcraft Ltd 2022

TrueBrake-Logo und AXC SIM-Logo sind eingetragene Marken von Aeroxcraft Ltd. Logitech, das Logitech-Logo und andere Logitech-Marken sind Eigentum von Logitech und können eingetragen werden.

Entfernen Sie die 12 kleinen Schrauben (PH1), wie im Diagramm dargestellt.

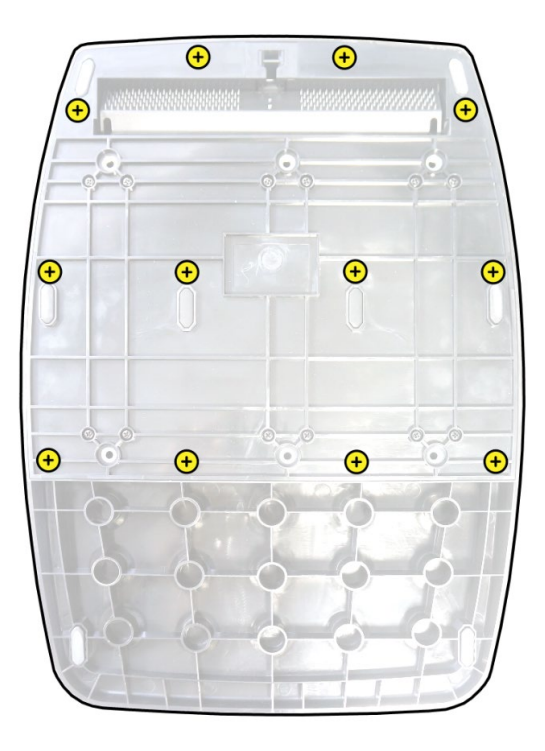

Entfernen Sie die 12 großen Schrauben (PH2), die im Diagramm dargestellt sind.

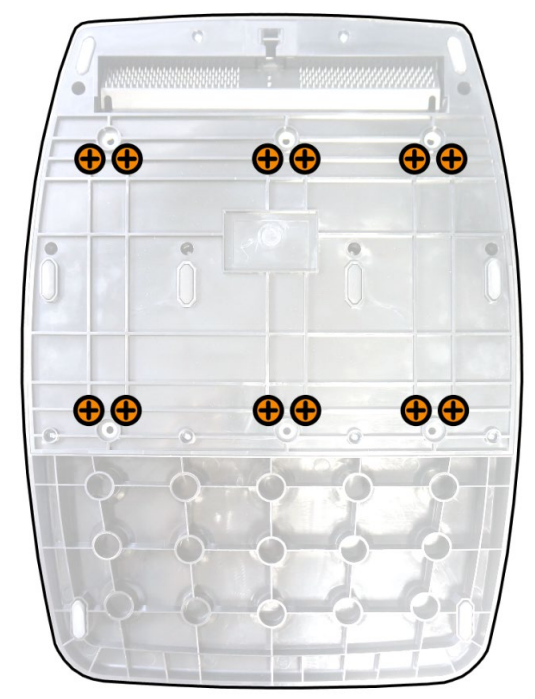

© Aeroxcraft Ltd 2022

TrueBrake-Logo und AXC SIM-Logo sind eingetragene Marken von Aeroxcraft Ltd. Logitech, das Logitech-Logo und andere Logitech-Marken sind Eigentum von Logitech und können eingetragen werden.

Entfernen Sie die untere Abdeckung.

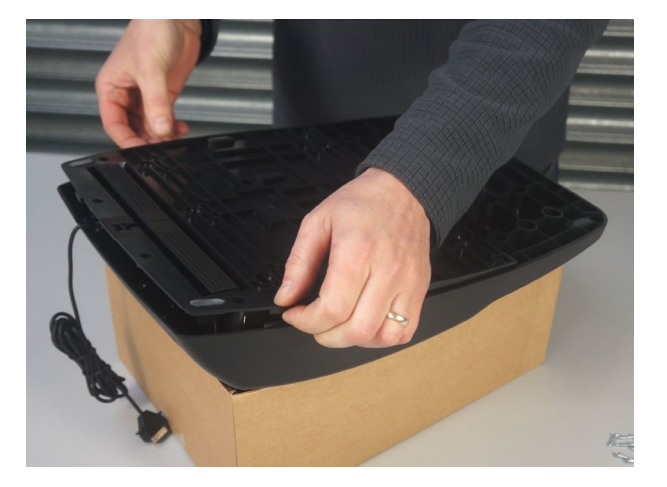

Beachten Sie, wie der Kabelbaum angeordnet und an der Kunststoffleiste befestigt ist. Sie müssen die Drähte später wieder an die richtigen Stellen stellen.

Beachten Sie auch, dass jede Pedaleinheit werkseitig mit den Buchstaben A, B, C gekennzeichnet ist.

- A) Beschleuniger
- B) Bremse
- C) Kupplung

#### **4a – Bremspedaleinheit entfernen**

ACHTUNG: Die Drähte sind sehr dünn und leicht zu beschädigen. Trennen Sie die Anschlüsse nicht durch Ziehen an den Kabeln.

Entfernen Sie die Schraube (PH2), mit der der schwarze Erdungsdraht befestigt wird.

# G25/G27 G29/G920 G923

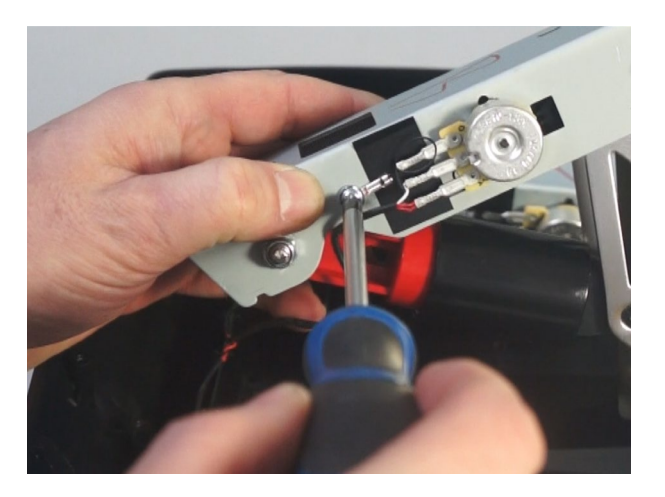

© Aeroxcraft Ltd 2022

TrueBrake-Logo und AXC SIM-Logo sind eingetragene Marken von Aeroxcraft Ltd. Logitech, das Logitech-Logo und andere Logitech-Marken sind Eigentum von Logitech und können eingetragen werden.

#### TrueBrake-Installationshandbuch (März 2022 - Dokument v2.21)

ACHTUNG: Die Drähte sind sehr dünn und leicht zu beschädigen. Trennen Sie die Anschlüsse nicht durch Ziehen an den Kabeln.

Verwenden Sie eine langnasige Zange, um die Spatenanschlüsse vorsichtig vom Potentiometer zu trennen.

Sie können nun die Bremspedaleinheit aus der Hauptbaugruppe entfernen.

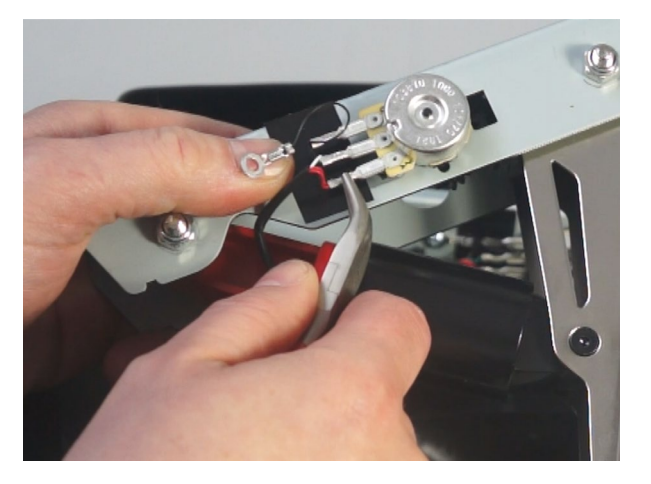

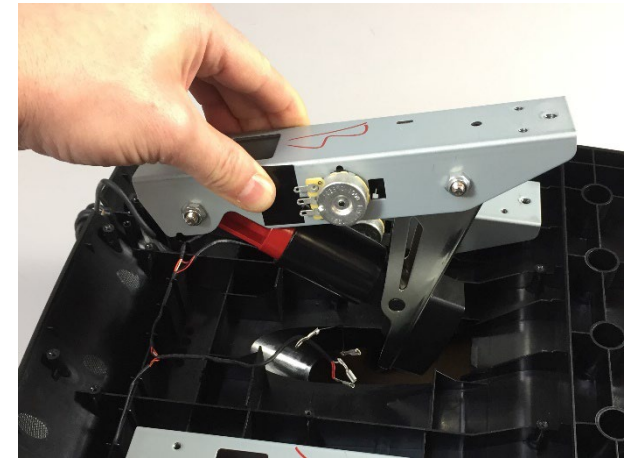

# **4b – Kupplungspedaleinheit entfernen**

**Nur G923**.

Wiederholen Sie die Schritte in 4a für das Kupplungspedal.

ACHTUNG: Die Drähte sind sehr dünn und leicht zu beschädigen. Trennen Sie die Anschlüsse nicht durch Ziehen an den Kabeln.

Entfernen Sie die Schraube (PH2), mit der der schwarze Erdungsdraht befestigt wird.

Verwenden Sie eine langnasige Zange, um die Spatenanschlüsse vorsichtig vom Potentiometer zu trennen.

Sie können nun die Kupplungspedaleinheit aus der Hauptbaugruppe entfernen.

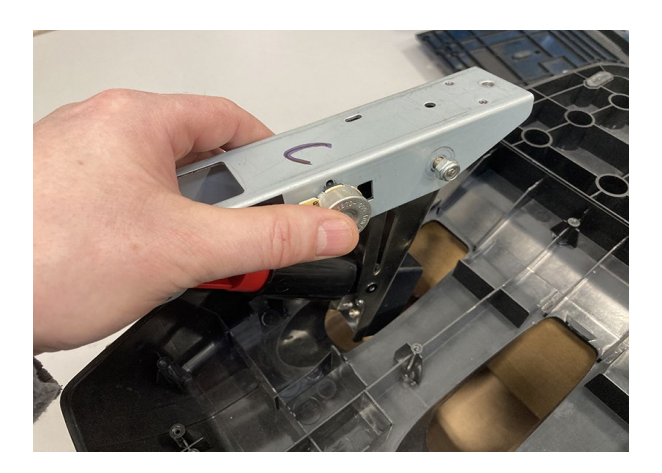

© Aeroxcraft Ltd 2022

TrueBrake-Logo und AXC SIM-Logo sind eingetragene Marken von Aeroxcraft Ltd. Logitech, das Logitech-Logo und andere Logitech-Marken sind Eigentum von Logitech und können eingetragen werden.

IG923

#### **5 – Entfernen Sie das untere Federgehäuse (Bremspedal)**

Entfernen Sie die Mutter und die Schraube, die das untere Federgehäuse des Bremspedals sichern.

# G25/G27 G29/G920 G923

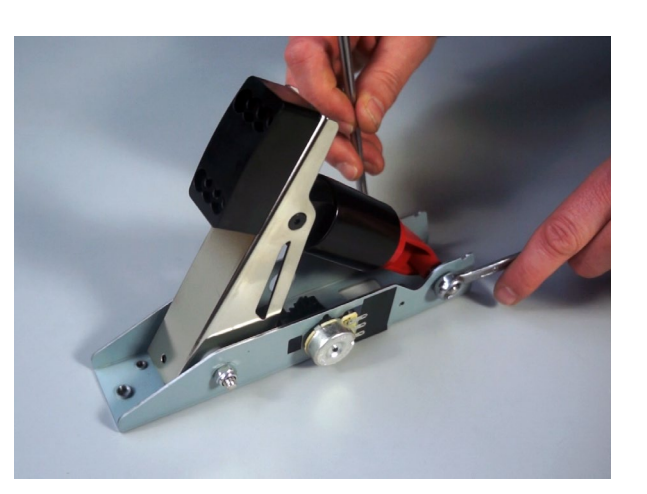

Entfernen Sie das untere Federgehäuse, die Feder und den Gummiblock des Bremspedals (falls vorhanden).

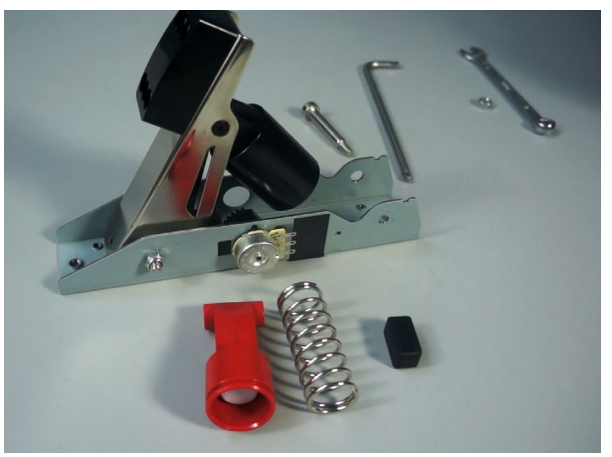

© Aeroxcraft Ltd 2022

TrueBrake-Logo und AXC SIM-Logo sind eingetragene Marken von Aeroxcraft Ltd. Logitech, das Logitech-Logo und andere Logitech-Marken sind Eigentum von Logitech und können eingetragen werden.

#### **6 – Weißen Teil entfernen**

Entfernen Sie das Teil mit einem langen

Das **Bremspedal G29** und **G920** hat ein weißes Kunststoffteil, das entfernt werden muss.

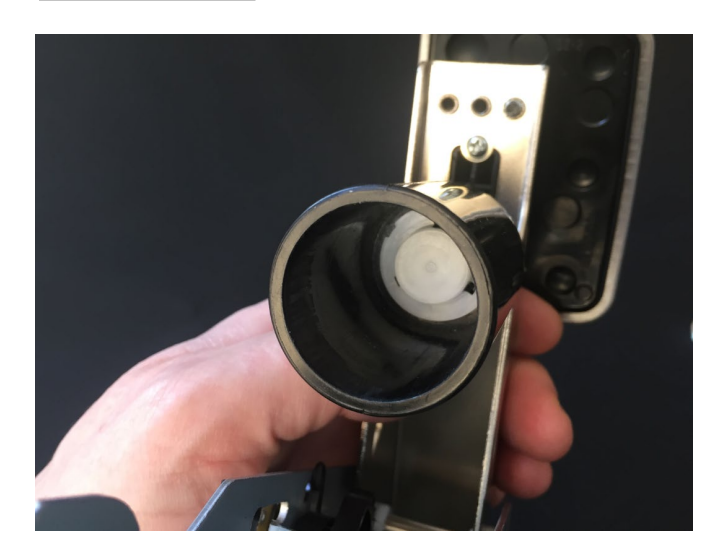

G29/G920

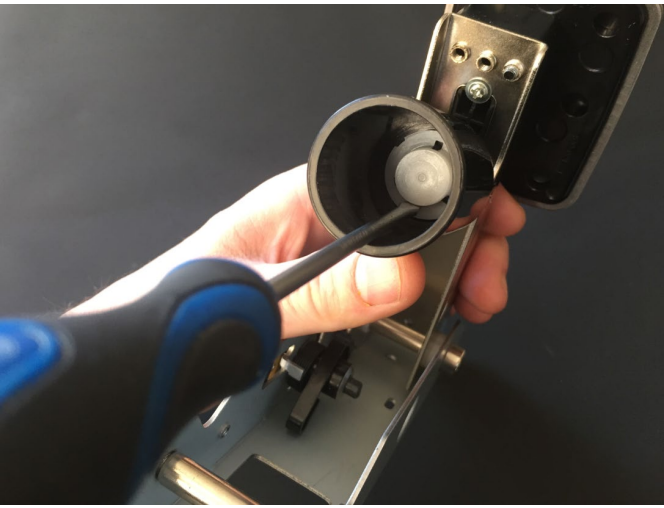

... es sieht also so aus.

Schraubendreher...

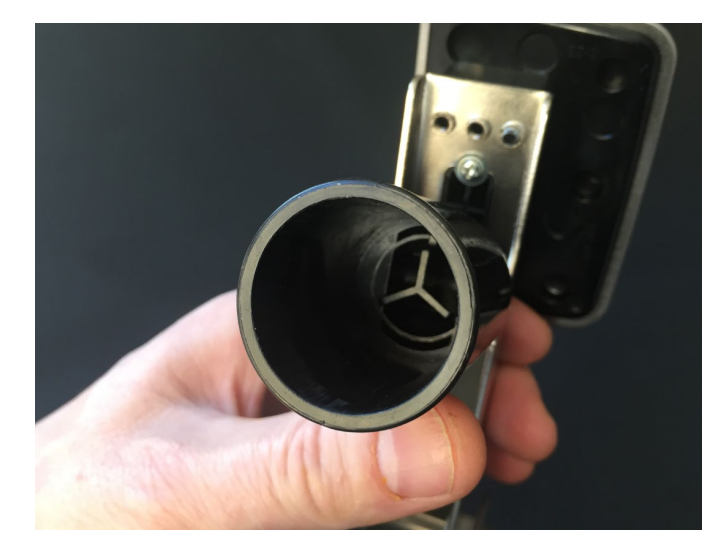

© Aeroxcraft Ltd 2022

TrueBrake-Logo und AXC SIM-Logo sind eingetragene Marken von Aeroxcraft Ltd. Logitech, das Logitech-Logo und andere Logitech-Marken sind Eigentum von Logitech und können eingetragen werden.

## **7 – Bremse und Kupplung oberes Federgehäuse tauschen**

G923

#### **NUR G923**

Das obere Federgehäuse des G923 Bremspedals hat längere Y-förmige Finnen als andere Modelle. Dies kann den Betrieb von TrueBrake beeinträchtigen. Tauschen Sie die oberen Federgehäuse zwischen Kupplung und Bremspedal aus. Dies hat keinen Einfluss auf die Betätigung des Kupplungspedals.

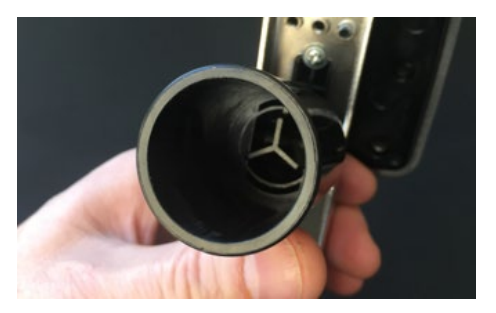

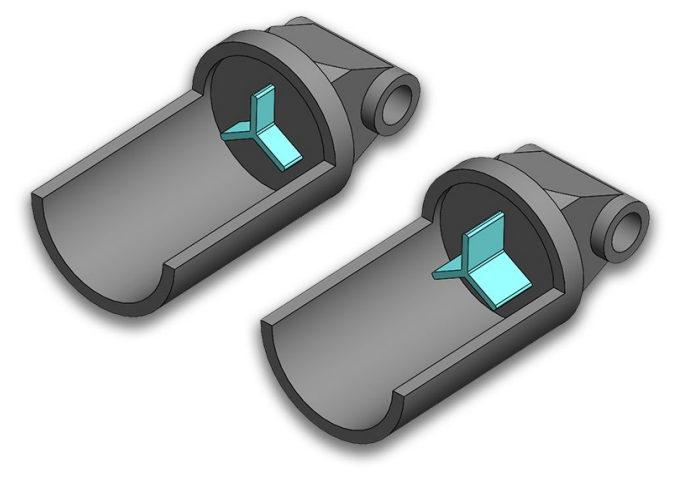

Entfernen Sie die oberen Federgehäuse an den Kupplungs- und Bremspedaleinheiten.

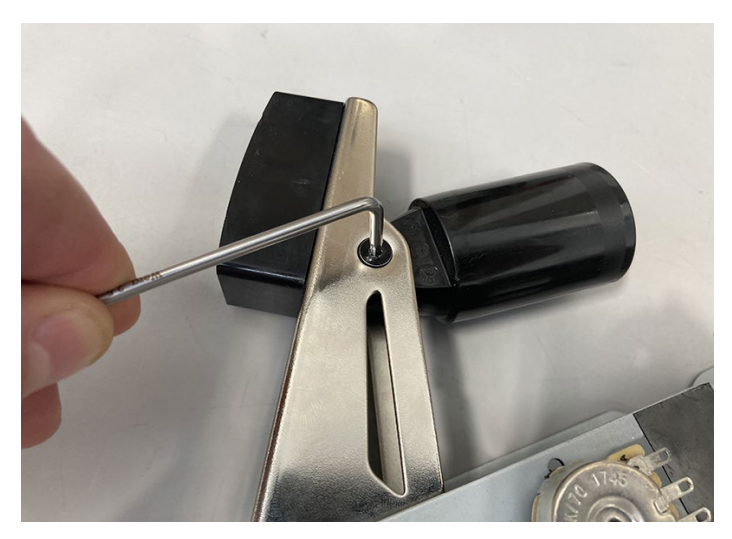

© Aeroxcraft Ltd 2022

Tauschen Sie die oberen Bremsgehäuse aus. Derjenige mit den kürzesten Y-förmigen Finnen muss sich auf der Bremspedaleinheit befinden.

Installieren Sie die oberen Federgehäuse an den Pedaleinheiten.

Installieren Sie die Kupplungseinheit wieder im Pedalgehäuse und verbinden Sie die roten, grünen und schwarzen Drähte.

© Aeroxcraft Ltd 2022

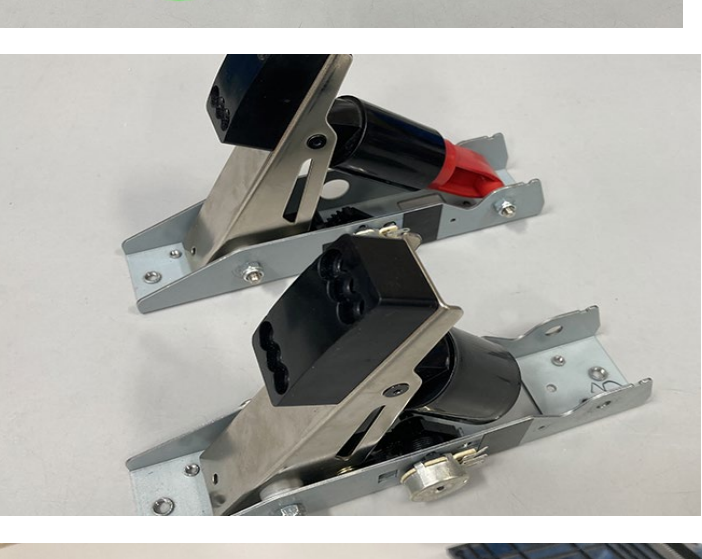

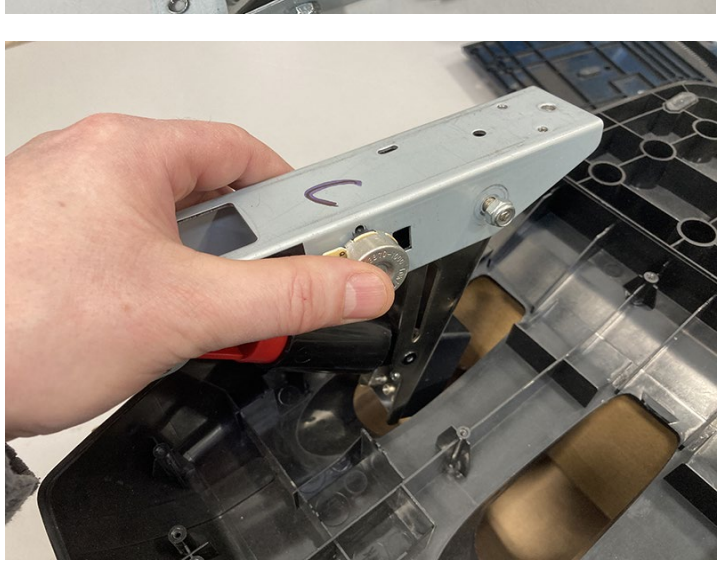

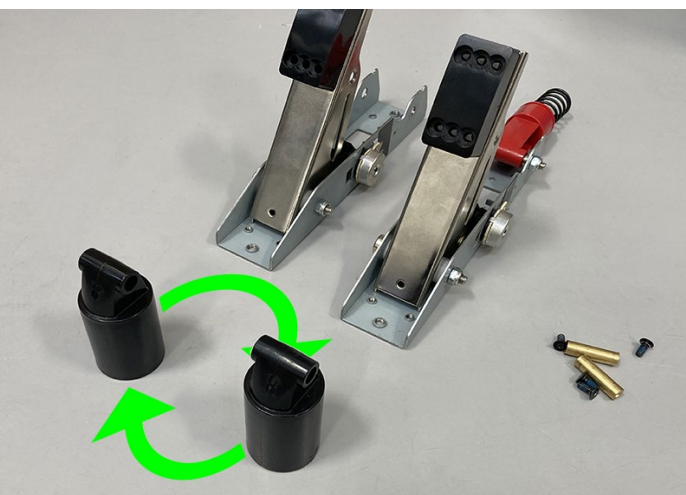

TrueBrake-Logo und AXC SIM-Logo sind eingetragene Marken von Aeroxcraft Ltd. Logitech, das Logitech-Logo und andere Logitech-Marken sind Eigentum von Logitech und können eingetragen werden.

#### **8 - Installieren von TrueBrake**

TrueBrake besteht aus vier Teilen:

- 1. TrueBrake-Einheit
- 2. Pedal-Rücklauffeder
- 3. Kuppel
- 4. Abstandhalter (3 Größen)

# G25/G27 G29/G920 G923

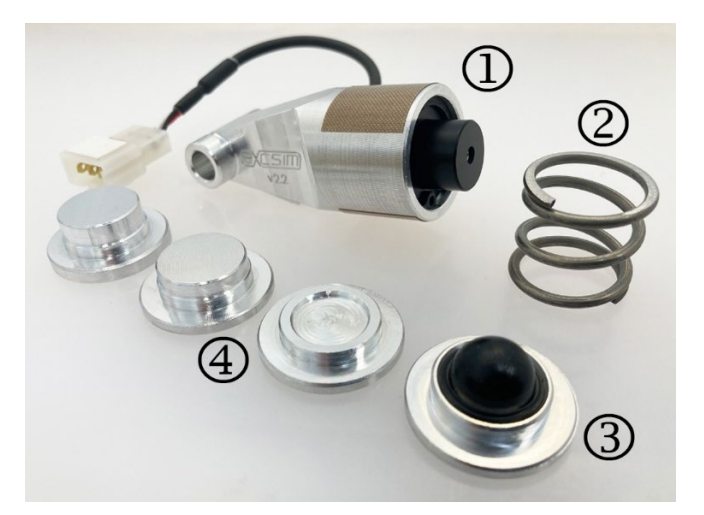

Die drei Größen von Abstandshaltern passen den Pedalweg an, bevor das Pedal mit dem TrueBrake einrastet. Wählen Sie die Größe, die Sie bevorzugen.

Setzen Sie die Kuppel in das obere Federgehäuse ein.

Der "Y"-förmige Ausschnitt sollte mit den "Y" förmigen Finnen im Inneren des Gehäuses übereinstimmen.

Setzen Sie die Feder, den Abstandhalter und die TrueBrake Unit in das obere Federgehäuse ein.

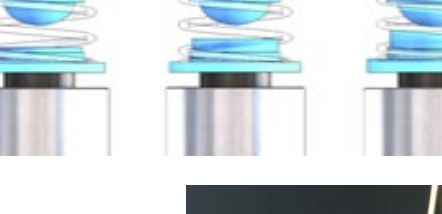

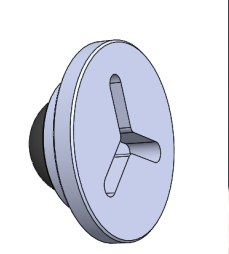

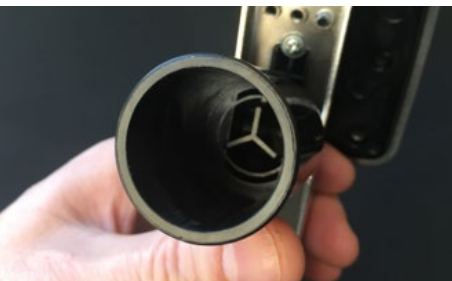

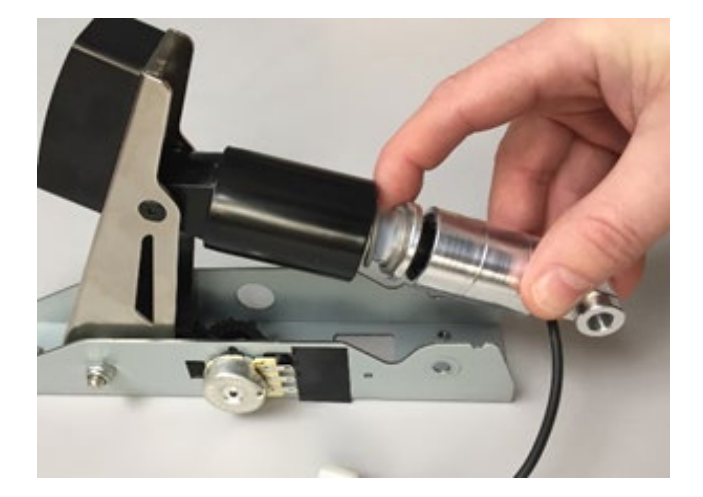

© Aeroxcraft Ltd 2022

TrueBrake-Logo und AXC SIM-Logo sind eingetragene Marken von Aeroxcraft Ltd. Logitech, das Logitech-Logo und andere Logitech-Marken sind Eigentum von Logitech und können eingetragen werden.

Installieren Sie die untere Mutter und den unteren Bolzen, um die TrueBrake an Ort und Stelle zu befestigen.

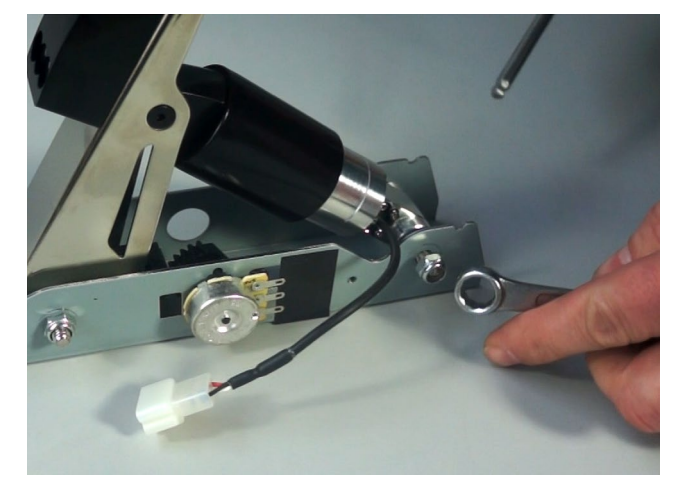

Testen Sie das Gefühl des Pedals. Es ist einfacher, Ihre Meinung über die Abstandshalteroptionen jetzt zu ändern!

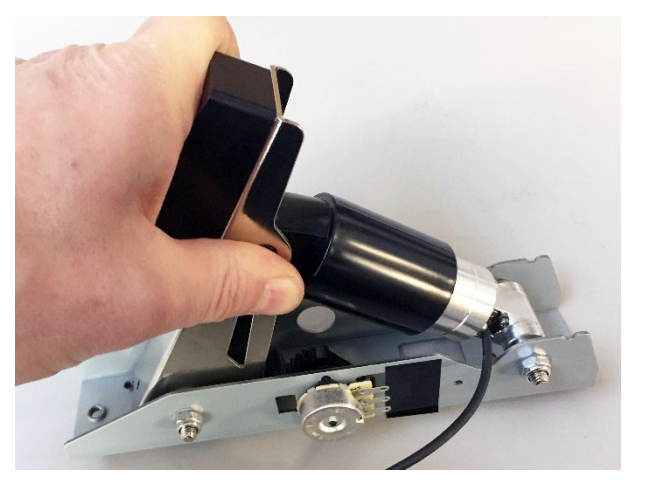

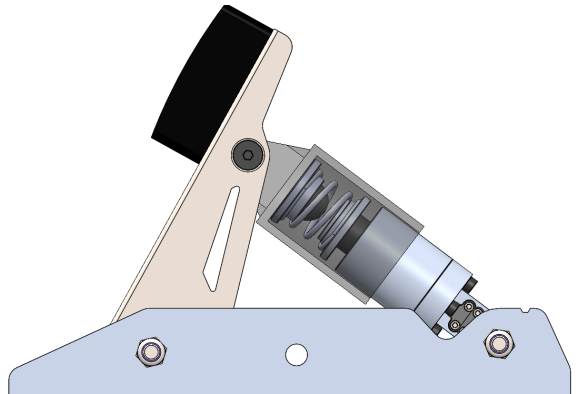

Die Innenseite Ihres Bremspedals sollte nun wie dieses Cutaway-Bild aussehen.

© Aeroxcraft Ltd 2022

TrueBrake-Logo und AXC SIM-Logo sind eingetragene Marken von Aeroxcraft Ltd. Logitech, das Logitech-Logo und andere Logitech-Marken sind Eigentum von Logitech und können eingetragen werden.

#### **9 – Bremspedaleinheit wieder einbauen**

#### Installieren Sie die Bremspedaleinheit wieder im Hauptpedalgehäuse. Verbinden Sie die roten, weißen und schwarzen Drähte mit den entsprechenden Drähten im TrueBrake-Anschluss.

Befestigen Sie den schwarzen Erdungsdraht mit

seiner Schraube (PH2).

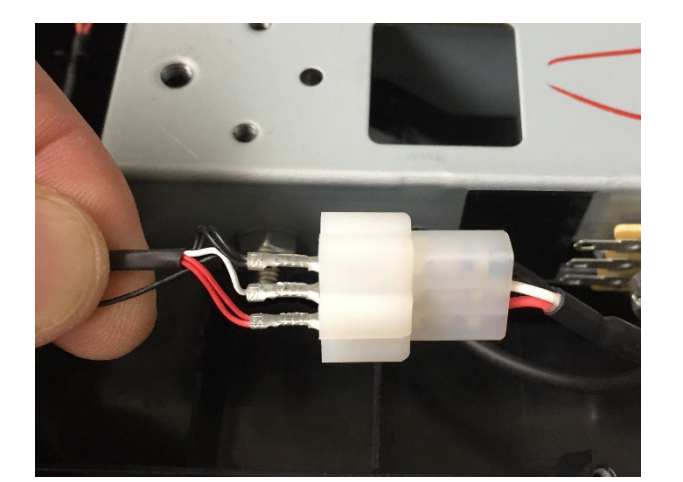

G25/G27 G29/G920 G923

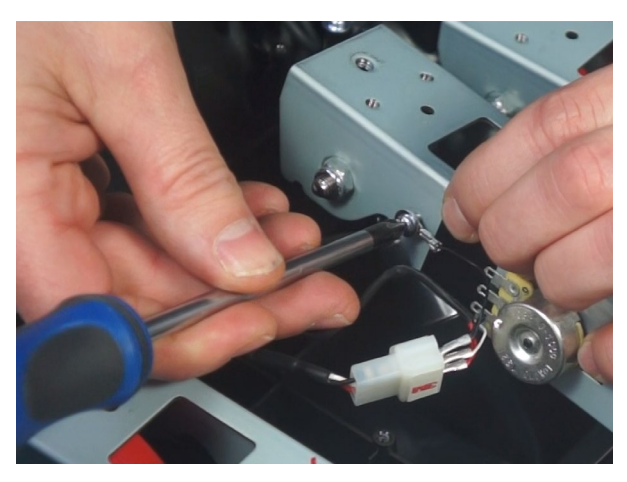

Verwenden Sie das doppelseitige Klebeband, um den Verbinder an der schwarzen Kunststoffform zu befestigen.

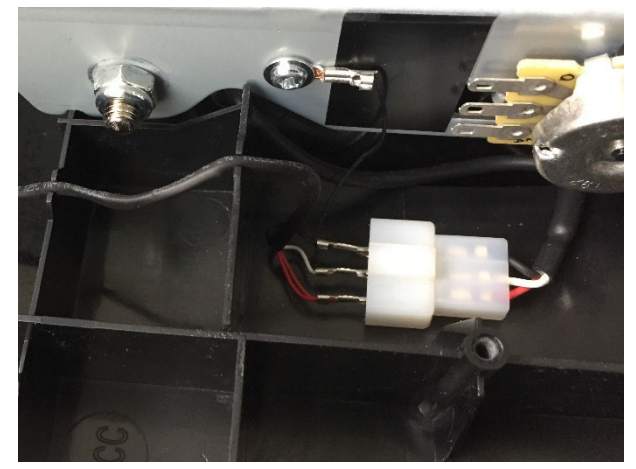

© Aeroxcraft Ltd 2022

Befestigen Sie die Kabel an ihren Befestigungspunkten.

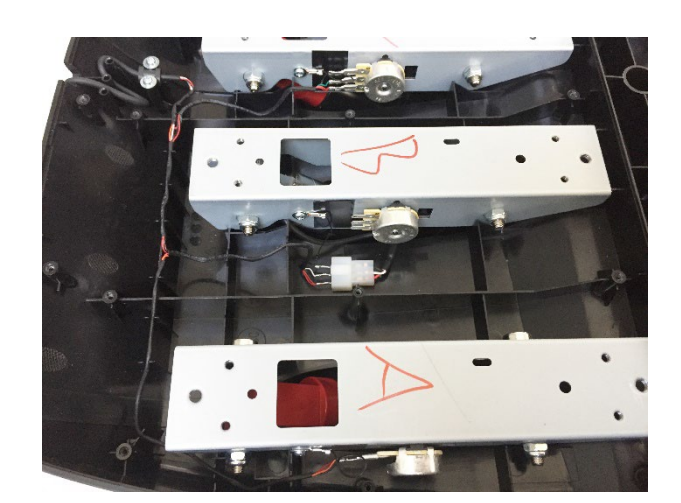

Stellen Sie sicher, dass das Kabel die Hauptpedalbaugruppe wie vorgesehen verlässt.

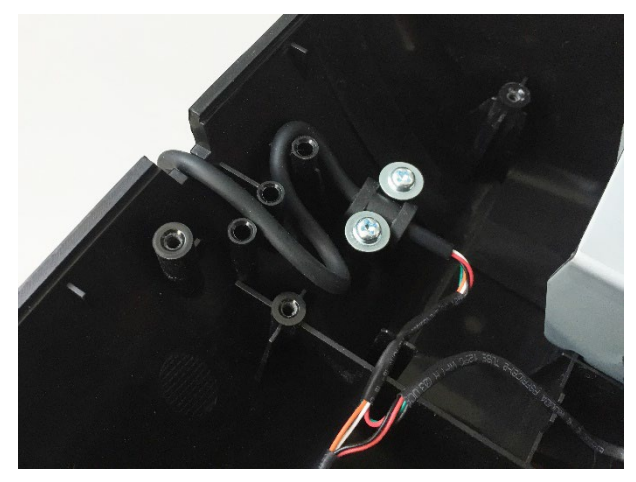

# **10 – Installieren Sie die untere Abdeckung**

Installieren Sie die untere Abdeckung.

# G25/G27 G29/G920 G923

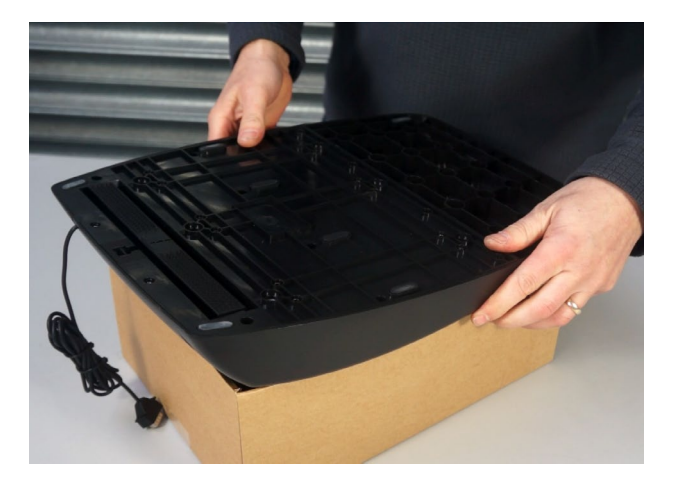

© Aeroxcraft Ltd 2022

Installieren Sie die 2x Schrauben (PH1) unter dem Teppichgreifer, wie nebenstehend gezeigt.

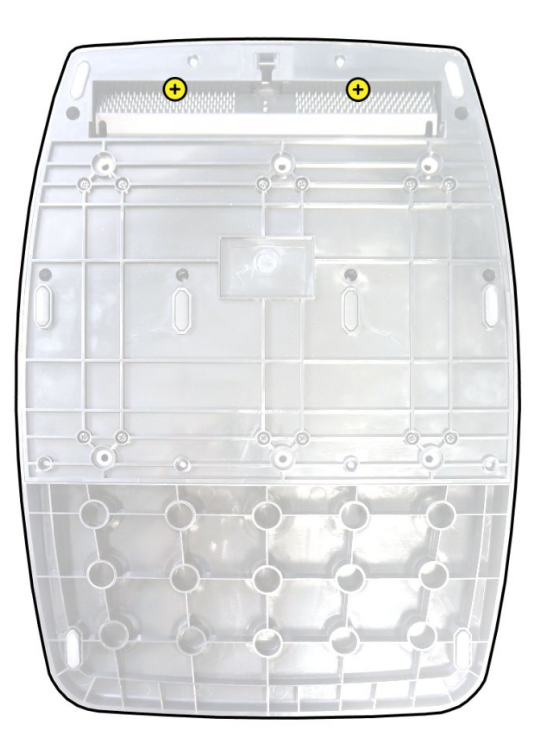

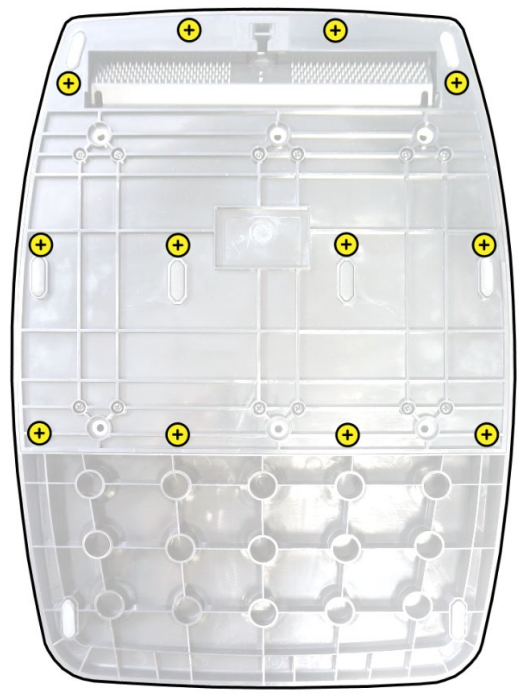

Installieren Sie die gegenüberliegenden 12-fachen Schrauben (PH1).

© Aeroxcraft Ltd 2022

TrueBrake-Logo und AXC SIM-Logo sind eingetragene Marken von Aeroxcraft Ltd. Logitech, das Logitech-Logo und andere Logitech-Marken sind Eigentum von Logitech und können eingetragen werden.

TrueBrake-Installationshandbuch (März 2022 - Dokument v2.21)

Installieren Sie die 12x Schrauben (PH2) nebenstehend.

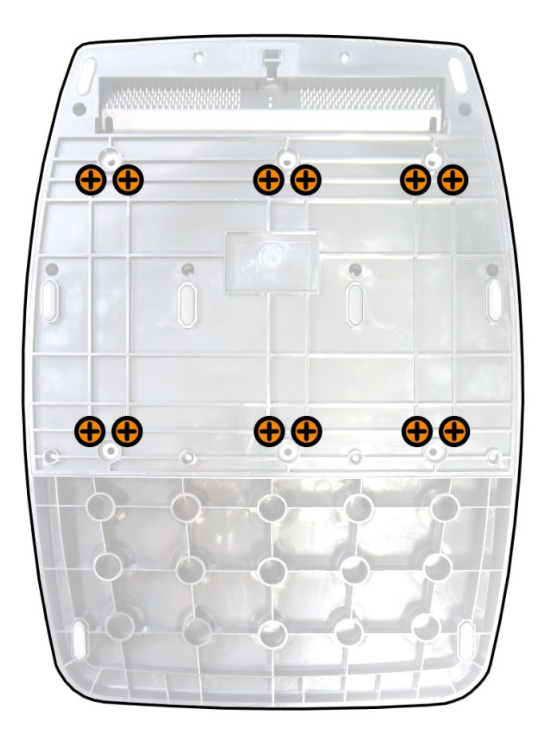

# **11a – Bremspedal-Fußbelag installieren**

# G25/G27 G29/G920 G923

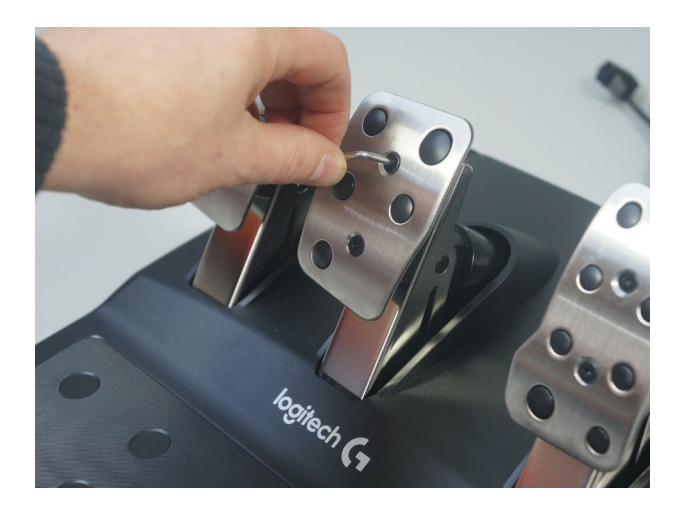

© Aeroxcraft Ltd 2022

TrueBrake-Logo und AXC SIM-Logo sind eingetragene Marken von Aeroxcraft Ltd. Logitech, das Logitech-Logo und andere Logitech-Marken sind Eigentum von Logitech und können eingetragen werden.

## **11b – Kupplung Pedal Fußpolster installieren**

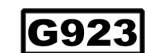

**NUR G923**

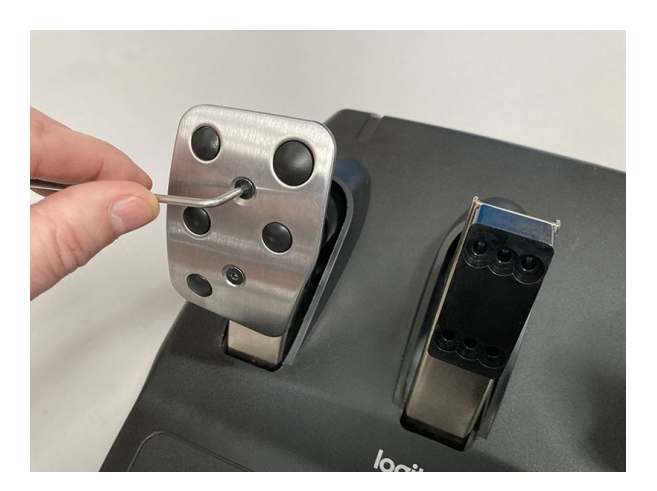

© Aeroxcraft Ltd 2022

TrueBrake-Logo und AXC SIM-Logo sind eingetragene Marken von Aeroxcraft Ltd. Logitech, das Logitech-Logo und andere Logitech-Marken sind Eigentum von Logitech und können eingetragen werden.

# **Fertig!**

Einige PS4- und Xbox-Spiele müssen möglicherweise in den Spielen neu kalibriert werden. An den Konsolen selbst gibt es keine Kalibrierungseinstellungen.

Wenn Sie Ihr Rad und Ihre Pedale mit einem PC verwenden, müssen Sie die Pedale in der Windows-Systemsteuerung neu kalibrieren.

Wenn Sie die Pedale mit einem Leo Bodnar-Kabel auf einem PC verwenden, laden Sie die Kalibrierungssoftware von ihrer Website herunter.

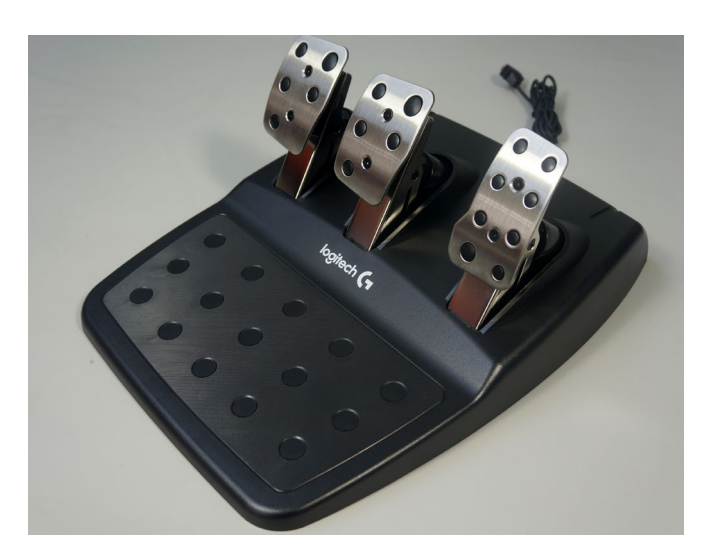

Wenn Sie Hilfe benötigen, melden Sie bitte ein Support-Ticket unter [https://www.axc](https://www.axc-sim.com/support-tickets/)[sim.com/support-tickets/](https://www.axc-sim.com/support-tickets/)

Viel Spass!!

© Aeroxcraft Ltd 2022